### How to Self Report Private Scholarships

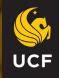

# Private Scholarships are any scholarships from entities outside of UCF.

## \*Do not report funds from Bright Futures, and UCF colleges, departments, alumni foundation.

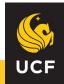

### Log into your myUCF.

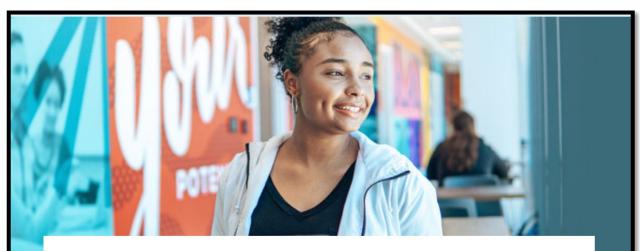

### myUCF

Sign in to myUCF to register for classes, access your grades, update your personal information and more.

#### SIGN IN TO MYUCF

What is my NID?

Password Reset

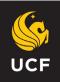

### Navigate to your Student Self Service

| S UNIVERSITY OF CEN                                                                                                    | TRAL FLORIDA                                   | Personali | ze Conter | nt   Layout | Help |
|----------------------------------------------------------------------------------------------------|------------------------------------------------|-----------|-----------|-------------|------|
| myUCF Menu ° ••                                                                                                    | Featured Topics                                | 0         | 0 -       |             |      |
| <ul> <li>Academic Resources</li> <li>Staff Applications</li> <li>Student Self Service</li> <li>Employee Self Service</li> <li>Manager Self Service</li> <li>Faculty/Advisor Self Service</li> <li>My Content</li> <li>Reporting Tools</li> <li>UCF IT Custom</li> <li>Change my NID Password</li> <li>Knights Email</li> <li>Webcourses@UCF</li> <li>UCF Home Page</li> <li>Instructor Knights Access</li> <li>UCF COM Home Page</li> <li>UCF Company Directory</li> </ul> | There are no featured topics to display at the | his time. |           |             |      |

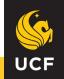

### Select 'Report Other Financial Aid' under

### the 'Financial Aid' section

| Dana's Student Center                                                                                                    |                                                                                                |
|----------------------------------------------------------------------------------------------------|------------------------------------------------------------------------------------------------|
| Academic Information                                                                                                    |                                                                                                |
| <u>S</u> earch<br><u>P</u> lan<br><u>E</u> nroll<br><u>M</u> y Academics                                                                                                    | <ul> <li>You are not enrolled in classes.</li> <li>Enrollment Shopping Cart </li> </ul>        |
| other academic V                                                                                                    |                                                                                                |
| ▼ Finances                                                                                                    |                                                                                                |
| My Account<br>View My Account<br>Fee Invoice                                                                                                    | (i) You have no outstanding charges at this time.                                              |
| Statement of Charges<br>Student Direct Deposit<br>Tuition Payment Plan<br>1098-T Tax Management                                                                                                    | Due Charges / ePay<br>Donate Now To UCF<br><b>To View:</b>                                     |
| Financial Aid<br>View Financial Aid<br>Accept/Decline Awards<br>View Financial Aid Bulletin<br>View Financial Aid Status<br>Report Other Financial Aid<br>Disbursement Details<br>View My Financial Aid Eligible Courses | Charges use the View Your Account link.<br>Tuition, Due Date, Deferments use Fee Invoice link. |
| UCF Textbook Purchase Program<br>Textbook Purchase Program Opt In<br>Textbook Purchase Program Status                                                                                                    |                                                                                                |

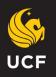

### Select the applicable Aid Year

| Dana Pa   | gan                           | go to 🗸 📎                                     |  |  |  |  |
|-----------|-------------------------------|-----------------------------------------------|--|--|--|--|
|           | Financial Aid                 |                                               |  |  |  |  |
|           |                               | Select Aid Year to View                       |  |  |  |  |
| Select th | ne aid year you wish to view  |                                               |  |  |  |  |
|           | Personaliz                    | ze   Find   🖾   🔜 🛛 First 🕙 1-11 of 11 🕑 Last |  |  |  |  |
| Aid Year  | Institution                   | Aid Year Description                          |  |  |  |  |
| 2021      | University of Central Florida | Financial Aid Year 2020-2021                  |  |  |  |  |
| 2020      | University of Central Florida | Financial Aid Year 2019-2020                  |  |  |  |  |
| 2019      | University of Central Florida | Award access not available.                   |  |  |  |  |
| 2018      | University of Central Florida | Award access not available.                   |  |  |  |  |
| 2017      | University of Central Florida | Award access not available.                   |  |  |  |  |
| 2016      | University of Central Florida | Award access not available.                   |  |  |  |  |
| 2014      | University of Central Florida | Award access not available.                   |  |  |  |  |
| 2012      | University of Central Florida | Award access not available.                   |  |  |  |  |
| 2011      | University of Central Florida | Award access not available.                   |  |  |  |  |
| 2010      | University of Central Florida | Award access not available.                   |  |  |  |  |
| 2009      | University of Central Florida | Award access not available.                   |  |  |  |  |

go to ...

 $\sim \otimes$ 

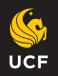

### **Self Report for Private Scholarships**

| Financial Aid                                                                 |             |                           |            |  |
|-------------------------------------------------------------------------------|-------------|---------------------------|------------|--|
| SelfReport Private Scho                                                       | olarship    |                           |            |  |
| Financial Aid Year 2019-2020                                                  |             |                           |            |  |
| The list shows aid from other source<br>Please do not report scholarships fro |             |                           |            |  |
| Award                                                                         | Description | Amount                    | Status     |  |
| Other                                                                         | Chickfila   | 500.00                    | Reported   |  |
| EST Self Rpt Private Sch Sum                                                  | McNarama    | 500.00                    | Reported   |  |
| Currency used is US Dollar                                                    |             |                           |            |  |
|                                                                               |             | Report Addi               | tional Aid |  |
| Return to Aid Year Selection go to                                            |             | View My Reporting History |            |  |

Select 'Report Additional Aid' to report private scholarships.

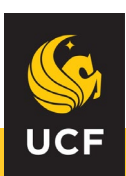

### **Self Report for Private Scholarships**

#### **Financial Aid**

#### **Report Private Scholarships**

Enter the relevant information. Select 'Add Another Award' to add more scholarships to the list. Select 'Save' when you are done. Please do not report scholarships from Florida Bright Futures, UCF colleges, departments or alumni association.

| *Award                        | * Туре | Description | *Amount           |   |
|-------------------------------|--------|-------------|-------------------|---|
|                               | ×      |             |                   | Î |
| Other                         |        |             |                   |   |
| EST Self Rpt Private Sch Fall |        |             | Add Another Award |   |
| EST Self Rpt Private Sch Spg  |        | l l         |                   |   |
| EST Self Rpt Private Sch Sum  |        |             | Save              |   |
| <u> </u>                      |        | l l         |                   |   |

Return to List of SelfReport Private Scholarship

Students should select EST Self Rpt Private Sch Fall/Spg/Sum. The type will then automatically update to Type.

Students will then need to type the name of the scholarship in the Description box and notate the dollar amount in Amount. And then Save.

\*Using Other will delay the process of posting the anticipated funds

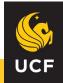

### Self Report Private Scholarships Messages

| Aid from Private Source                                                       | S            |                     |          |                                                                                   |             |                  |                              |
|-------------------------------------------------------------------------------|--------------|---------------------|----------|-----------------------------------------------------------------------------------|-------------|------------------|------------------------------|
| Financial Aid Year 2019-2020                                                  |              |                     |          |                                                                                   |             |                  |                              |
| The list shows aid from other source<br>Please do not report scholarships fro |              |                     |          |                                                                                   |             |                  |                              |
| Award                                                                         | Description  | Amount              | Status   |                                                                                   |             |                  |                              |
| Other                                                                         | Chickfila    | 500.00              | Reporte  | ed                                                                                |             |                  |                              |
| EST Self Rpt Private Sch Sum                                                  | McNarama     | 500.00              | Reporte  | ed                                                                                |             |                  |                              |
| Currency used is US Dollar                                                    |              |                     |          |                                                                                   |             |                  |                              |
|                                                                               |              | Report Addition     | onal Aid |                                                                                   |             |                  |                              |
| Return to Aid Year Selection<br>go to                                         | <u>~</u> )>> | View My Reporting H | listory  | Financial Aid Year 2019-20<br>The list shows items that you re<br>reported award. |             | vard name for mo | re information regarding the |
|                                                                               |              |                     |          | Reporting Summary                                                                 | Personalize | /iew All 📘 🗖     | First 🕚 1-3 of 3 🕑 Last      |
|                                                                               |              |                     |          | Award                                                                             | Description | Status           | Date/Time                    |
|                                                                               |              |                     |          | Other                                                                             | Chickfila   | Repor            | ted 04/14/2020 3:17PM        |
|                                                                               |              |                     |          | EST Self Rpt Private Sch Sum                                                      | McNarama    | Repor            | ted 04/14/2020 3:17PM        |
|                                                                               |              |                     |          | EST Self Rpt Private Sch Sum                                                      | Americorp   | Error            |                              |
|                                                                               |              |                     |          | Return to List of Aid from Privat                                                 | e Sources   |                  |                              |

Students can track the progress and see the results of their report via the 'View My Reporting History'

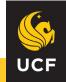

### Self Report Private Scholarships Messages

#### **Report History**

Financial Aid Year 2019-2020

Return to List of Aid from Private Sources

The list shows items that you reported. Select on the award name for more information regarding the reported award.

| Reporting Summary            | Personalize   View All | First    | st 🕚 1-3 of 3 🕑 Last |
|------------------------------|------------------------|----------|----------------------|
| Award                        | Description            | Status   | Date/Time            |
| Other                        | Chickfila              | Reported | 04/14/2020 3:17PM    |
| EST Self Rpt Private Sch Sum | McNarama               | Reported | 04/14/2020 3:17PM    |
| EST Self Rpt Private Sch Sum | Americorp              | Error    |                      |
|                              |                        |          |                      |

#### Select individual reported awards for any messages about the processing of award.

#### Aid from Other Sources

#### Award Detail

Description Spring 21 ESC Volunteer Award

Award EST Self Rpt Private Sch Spg

Amount 500.00

Currency used is US Dollar

#### Messages

This aid cannot be posted until mid April.

Return to Report History

Status Skip

Date Reported 04/10/2020

Date Processed 04/10/2020 10:53AM

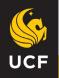

### **PVT Scholarship Check Process**

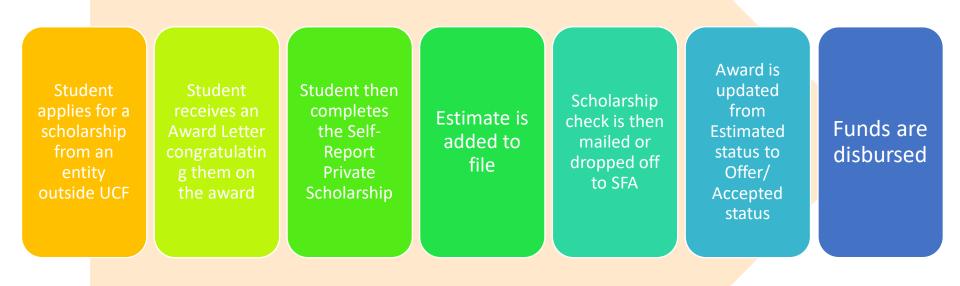

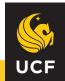

### If you have questions or issues contact the Office of Financial Assistance

Office Hours

Mon & Thu: 9am to 5:30pm Tue, Wed & Fri: 9am to 5 pm

Office Phone
 (407) 823-2827

General Email

Office Location
 Millican Hall, Room 107

Office Mailing Address
 Office of Student Financial Assistance
 P.O. Box 160113
 Orlando, FL 32816-0113

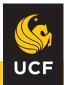